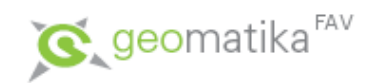

(KMA/TGI)

[Karel Jedlička](http://www.kma.zcu.cz/Karel.Jedlicka)

(UN 627)

[smrcek@kma.zcu.cz](mailto:smrcek@kma.zcu.cz)

Pouze podkladové texty k přednáškám

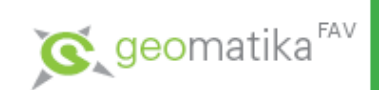

#### DKM x KMD x KM-D

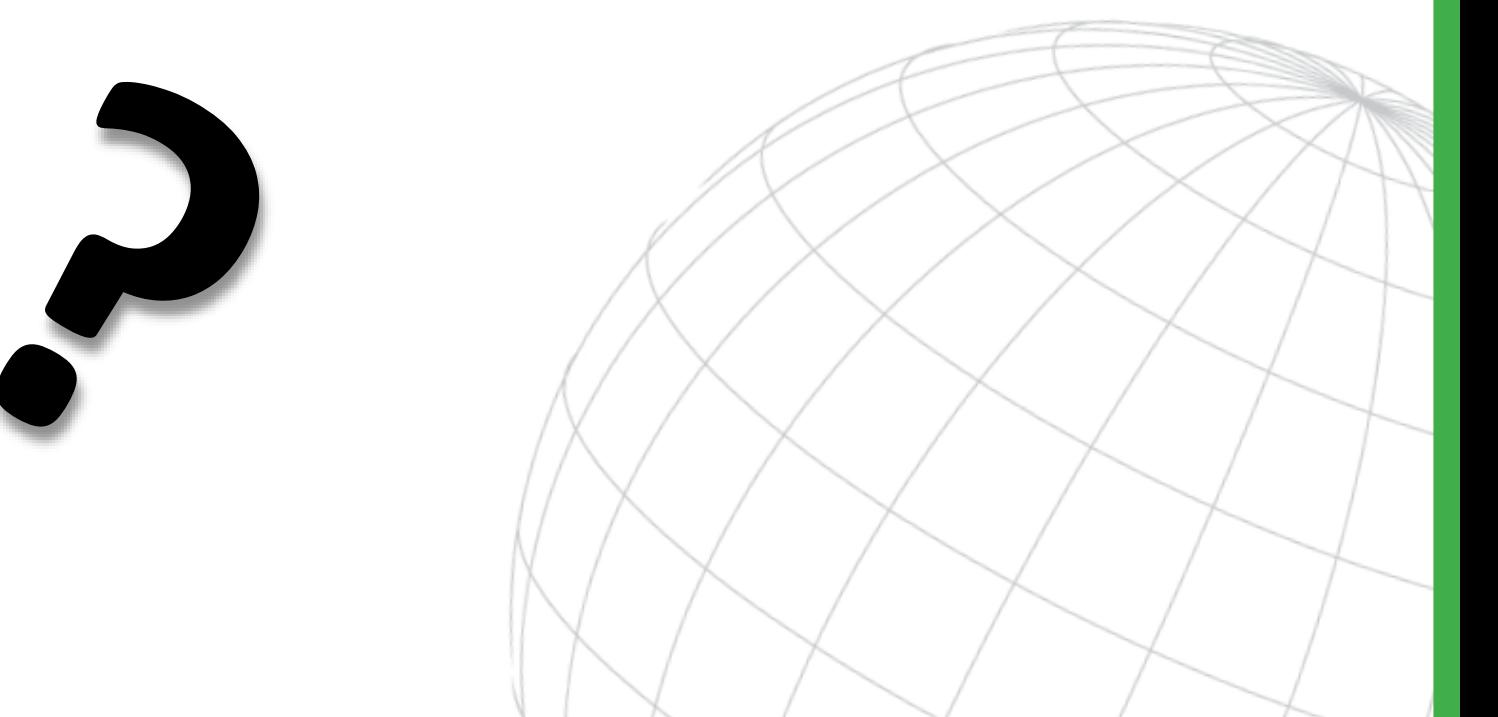

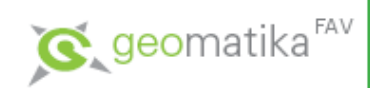

### Obsah

- Výměnný formát ISKN
	- Důležité body z dokumentace VFK
- Nástroje pro práci s VFK

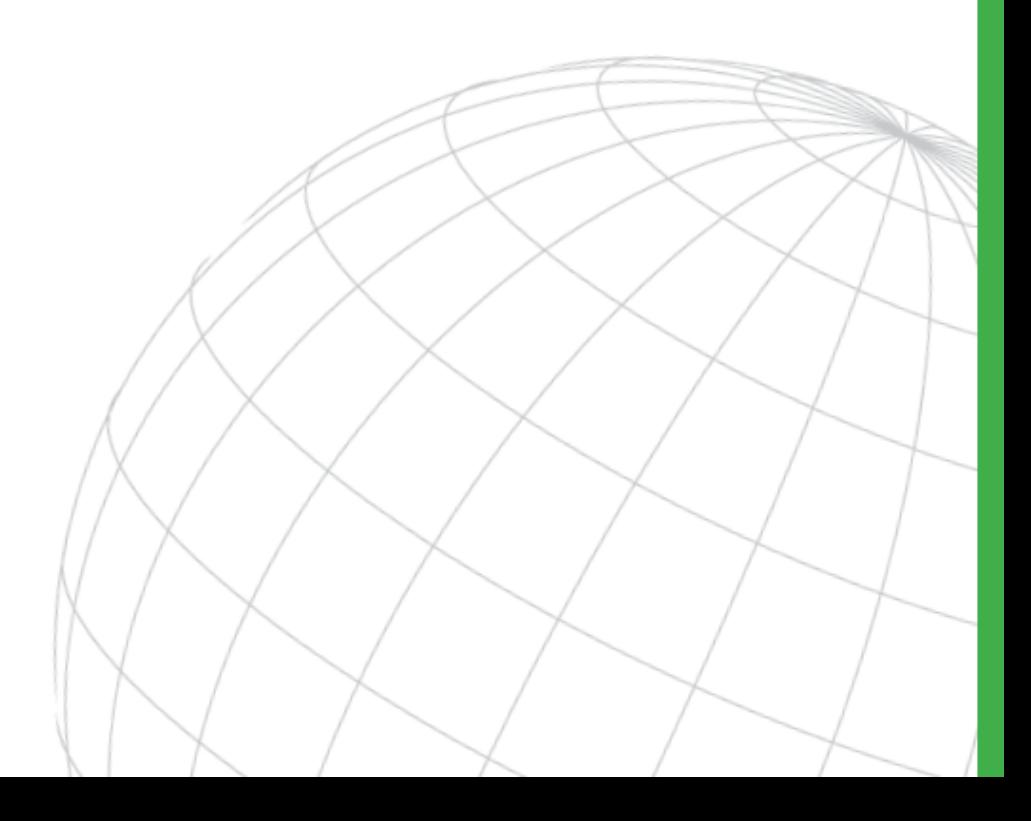

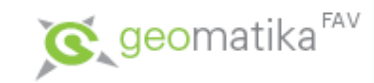

## Výměnné formáty

#### • Výstupy dat ISKN ve výměnných formátech

- Výměnný formát před ISKN
	- "starý výměnný formát" SVF, \*.vkm, \*.dbf
- Výměnný formát ISKN v textovém tvaru
	- "nový výměnný formát" VF ISKN,  $*$ .vfk
- Proč pracovat s VFK (VF ISKN/NVF)?
	- Protože poskytuje vhled do struktury ISKN.
	- Struktura ISKN je totiž neveřejná!
	- Je to způsob získání závazných údajů KN

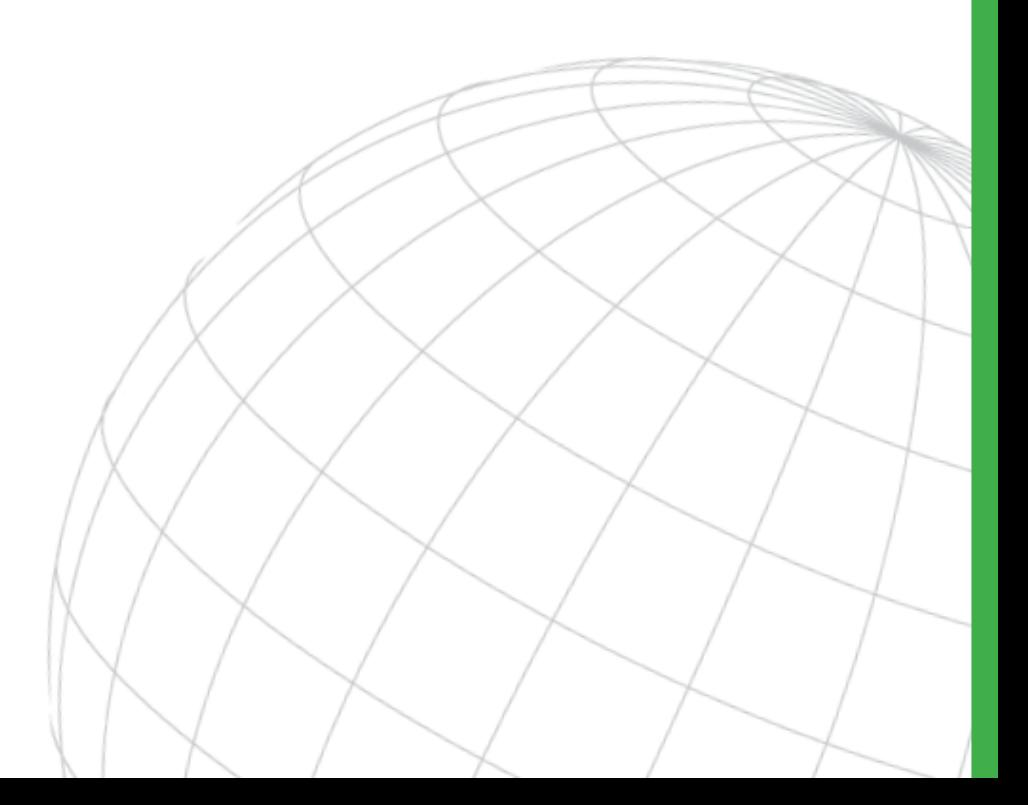

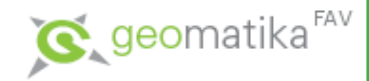

- Data KN jsou poskytována veřejnosti ve formě souborů s definovaným obsahem v popise nového výměnného formátu
- Popis nového výměnného formátu (NVF) je uveřejňován zde:
	- [http://www.cuzk.cz/Katastr-nemovitosti/](http://www.cuzk.cz/Katastr-nemovitosti/Poskytovani-udaju-z-KN/Vymenny-format-KN.aspx) Poskytovani-udaju-z-KN/ Vymenny-format-KN.aspx

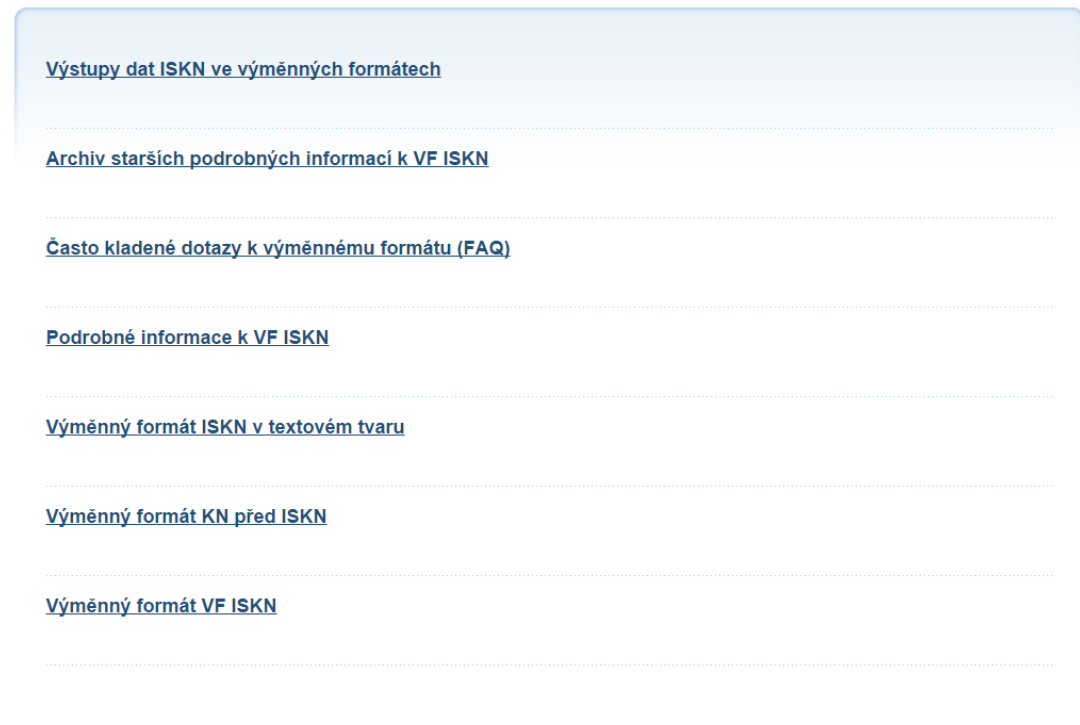

 $\lambda$   $\lambda$   $\lambda$   $\lambda$ 

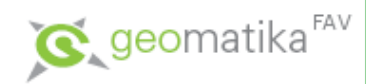

Výměnný formát ISKN v textovém tvaru (nový výměnný formát - NVF) obsahuje podle zadané kombinace bloků popisné i grafické informace včetně dat o řízení (<u>vzorky NVF ke stažení</u>). Pro testování geometrických plánů v NVF je k dispozici vzorek dat GP.

Formát lze vytvořit v těchto časových režimech:

- · prvotní data (z libovolného časového okamžiku po zavedení ISKN)
- změny za zadané období (lze zadávat datum od do včetně času)

Rozsah poskytovaných dat:

- územní jednotka (katastrální území, obec, okres, ČR),
- oprávněný subjekt,
- výběr parcel,
- výběr parcel polygonem v mapě.
- Výměnný formát ISKN je popsán v dokumentech ke stažení:

#### Původní znění

● Struktura výměnného formátu informačního systému katastru nemovitostí České republiky ze dne 16. 12. 2013,

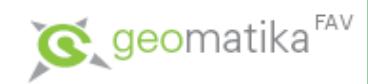

#### • Různé kombinace datových skupin

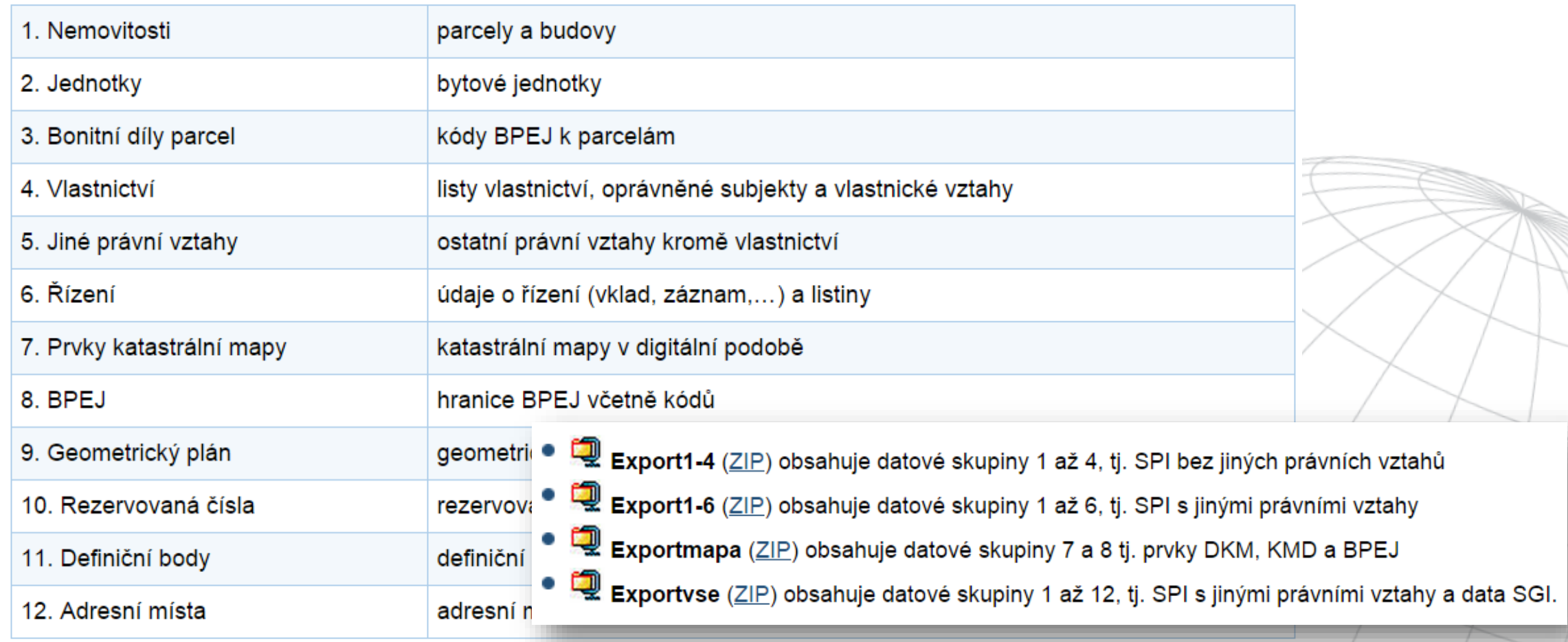

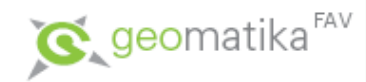

• Rozdíly ve verzích

#### Podrobné informace k VF ISKN

V souvislosti s instalací nové verze APV ISKN 7.4 dojde ke změnám ve struktuře výměnného formátu ISKN. Termín dokončení instalace je, podle současně platného harmonogramu, naplánován na listopad 2014. Verze exportu ponese označení 5.1.

● Informace o změnách 区 (PDF)

Instalace APV 7.3 byla dokončena. Od dnešního dne 16. 12. 2013 budou data VF ISKN vydávána ve verzi 5.0. Řada externích SW není na tuto změnu před koncem roku připravena. Z těchto důvodů byl vytvořen program, který převede data VF verzi 5.0 na před výchozí verzi 4.4. Převodem nedojde ke ztrátě dat, nová práva odpovídající struktuře VF 5.0 budou zapisována až po 1. 1. 2014. Data ve verzi VF 4.4 je možné do ISKN importovat i po instalaci APV 7.3.

Program lze používat po přechodné období cca do poloviny ledna 2014, než budou postupně naplňovány nové datové struktury ISKN vyplývající z novely katastrálního zákona.

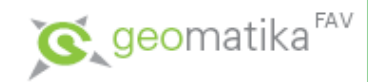

- Základní informace
	- Datový soubor výměnného formátu je textový soubor skládající se z:
		- hlavičky
		- datových bloků
		- koncového znaku &K
	- Každý z datových bloků v sobě obsahuje informaci o atributech a jejich formátu následovanou vlastními datovými řádky.
	- Jedná se o textový soubor s kódováním češtiny dle ČSN ISO 8859-2 (ISO Latin2).
	- Poznámka: pouze ve výjimečných jednotlivých a zdůvodněných případech lze poskytnout v kódování dle WIN1250.
	- Případně o soubor ve formátu XML verze 1.0 s kódováním češtiny dle WIN1250. Z hlediska obsahu údajů jsou oba formáty totožné.

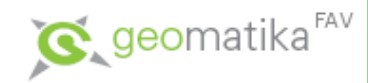

- Hlavička
	- &H...
	- &D…
	- (Způsob definice datových typů)
	- $\bullet$  ...
	- Časová podmínka
	- Omezující podmínky
- Datové bloky
	- &B...
	- &D...
	- Způsob definice datových typů
	- Pojem "Těleso, či "Katastrální Těleso" = list vlastnictví
	- Důležité datové bloky
		- PAR, BUD, RZO, BDP, TEL

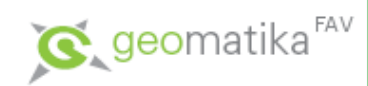

#### • Datové skupiny:

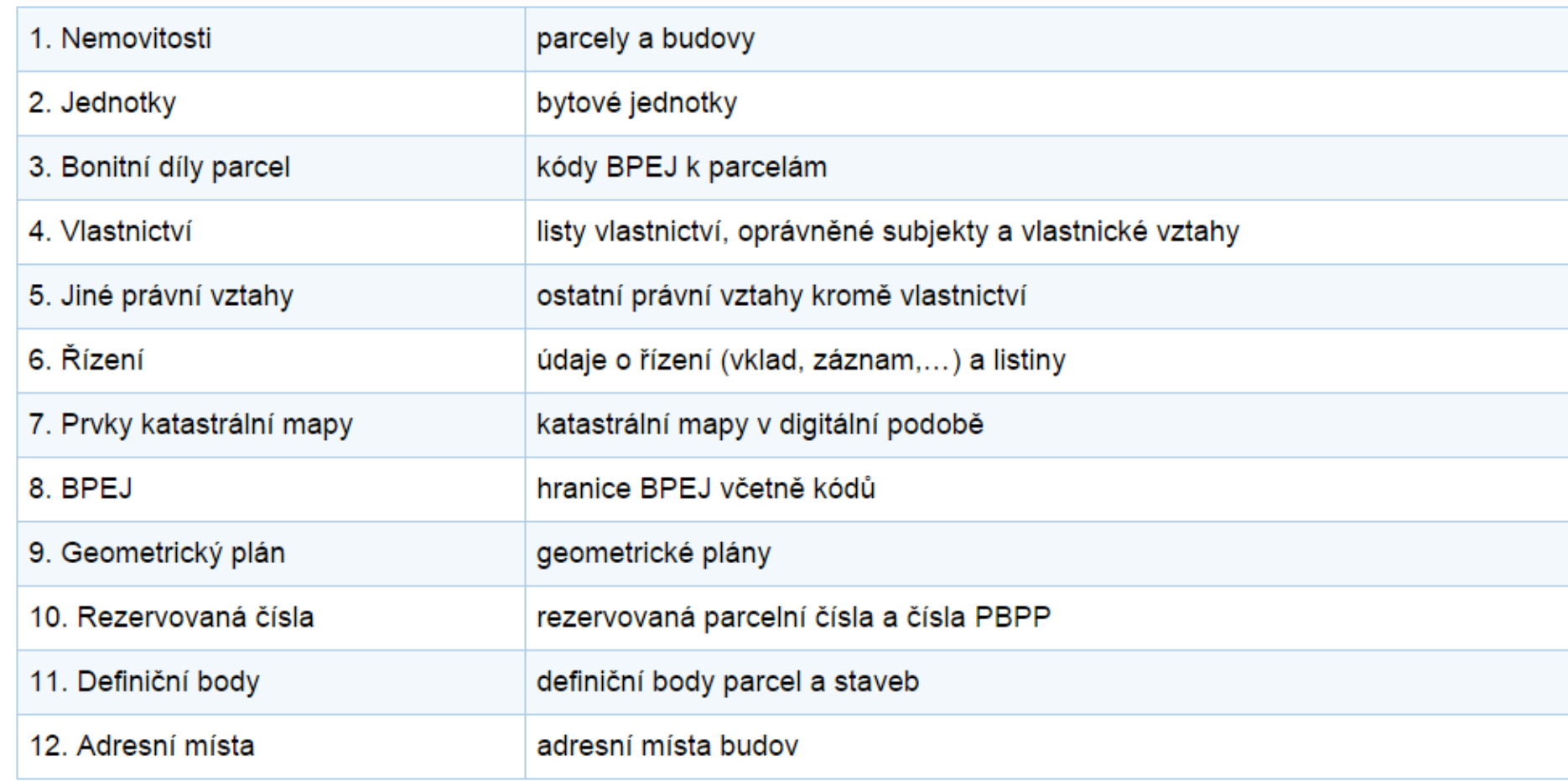

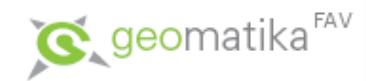

- Bloky a jejich skupiny
	- Důležité datové bloky
		- Nemovitosti PAR, BUD, DRUPOZ, ZPVUPO, RZO
		- Bonitní díly parcel BDP
		- Vlastnictví TEL
		- Prvky katastrální mapy SOBR, SBP (, SBM), HP, OP, OB, DPM, OBBP
		- BPEJ HBPEJ, OBPEJ

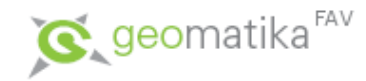

313129708

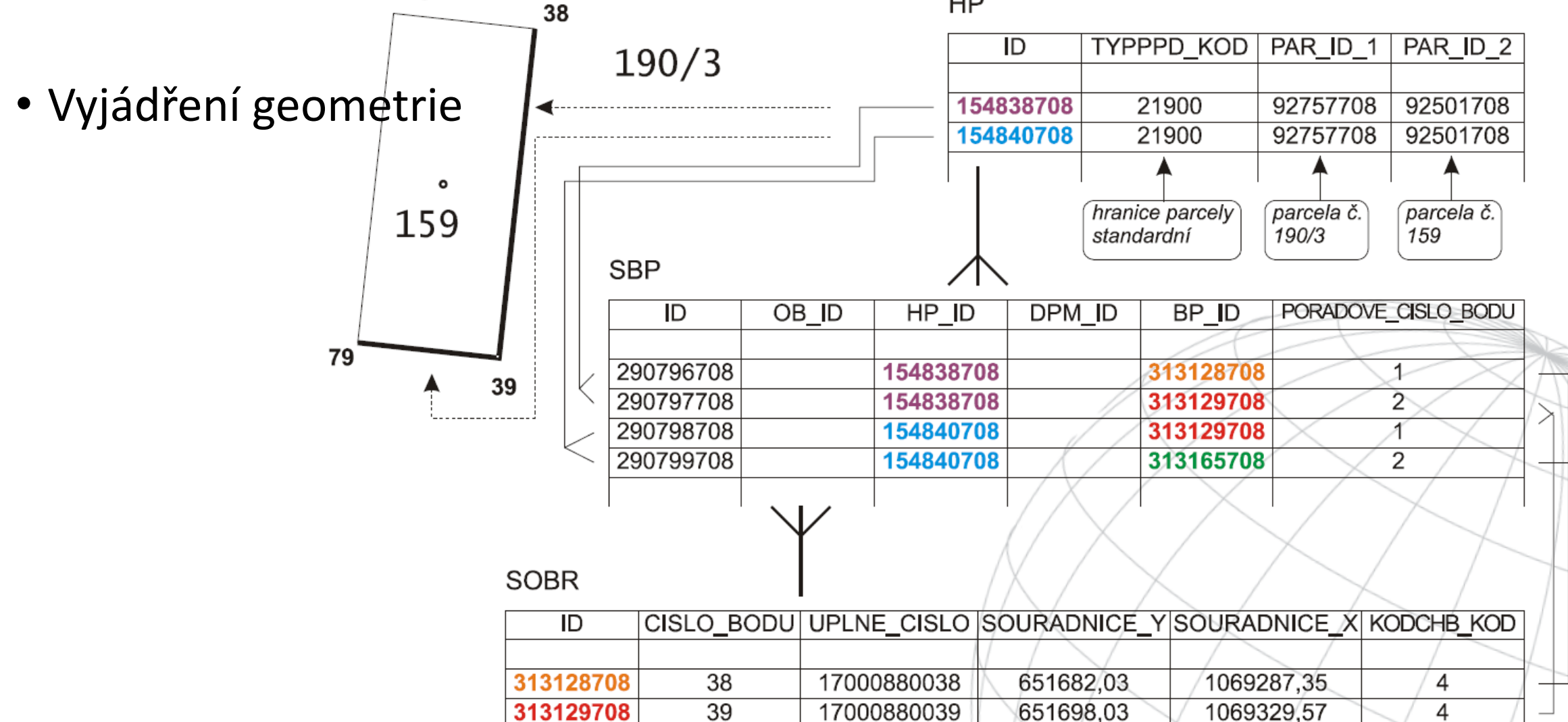

79

17000880079

651712,43

1069324,11

 $\overline{4}$ 

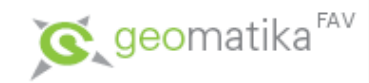

Detailní popis datových bloků … z dřívějších verzí VFK

- Pozemek je část zemského povrchu oddělená od sousedních částí hranicí územně správní jednotky nebo hranicí katastrálního území, hranicí vlastnickou, hranicí držby, hranicí druhů pozemků popř. rozhraním využití pozemků.
- Parcelou se rozumí pozemek, který je geometricky a polohově určen, zobrazen v katastrální mapě a označen parcelním číslem. Parcelní číslo je vázáno na katastrální území. Parcela je územním prvkem.
- Parcely jsou v katastru geometricky a polohově určeny:
	- a) číselným vyjádřením hranic pozemků daným souřadnicemi jejich lomových bodů v S-JTSK, popřípadě i údaji pro automatizované zobrazení polohopisu digitální katastrální mapy nebo
	- b) údaji záznamu podrobného měření změn s případným výpočtem souřadnic podrobných bodů v jiném souřadnicovém systému než S-JTSK nebo
	- c) zobrazením hranice pozemků v katastrální mapě.
- Poznámka k jednoznačné identifikaci: pokud došlo ke změně hranic k.ú. a příslušná parcela evidovaná ve zjednodušené evidenci leží nyní v jiném k.ú. než původně, je tato informace o původním k.ú. součástí jednoznačné identifikace takové parcely.
- Výměra parcely je vyjádření plošného obsahu průmětu hranic pozemku do zobrazovací roviny v plošných metrických jednotkách; velikost výměry vyplývá z geometrického určení pozemku.
- Výměra parcely je evidována s přesností danou metodami, kterými byla zjištěna, jejím zpřesněním nejsou dotčeny právní vztahy k pozemku.
- Výměra (plošný obsah) pozemku se určuje na celé čtvereční metry, povoleným násobkem je hektar, ar se již nepoužívá.
- Výměra parcely není závazným údajem katastru nemovitostí pro právní úkony týkající se nemovitostí vedených v katastru nemovitostí.

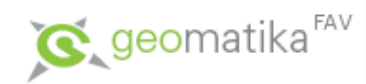

- Detailní popis datových bloků
	- Slovní popis + dokumentovaná hlavička "tabulky" ~ bloku včetně unikátního, primárního a cizích klíčů

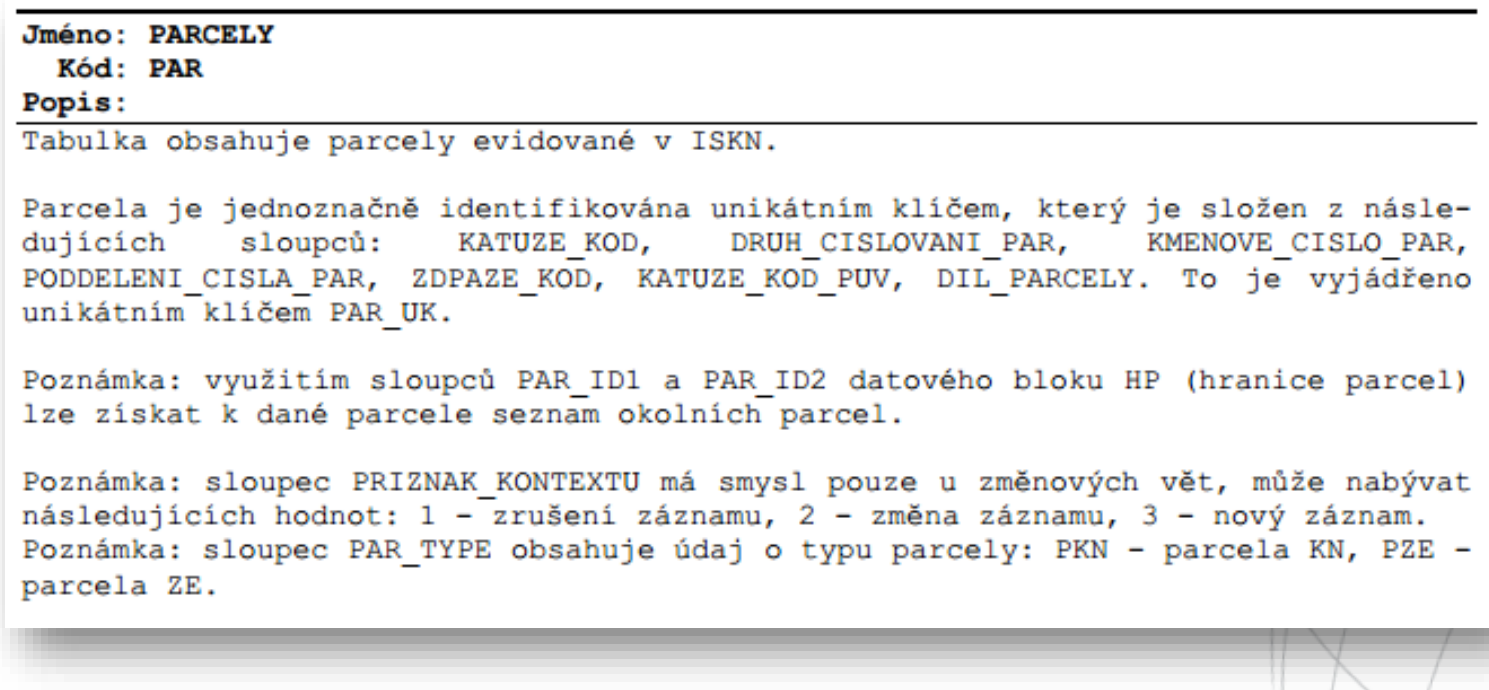

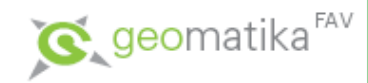

- Detailní popis datových bloků
	- Slovní popis + dokumentovaná hlavička "tabulky" ~ bloku včetně unikátního, primárního a cizích klíčů

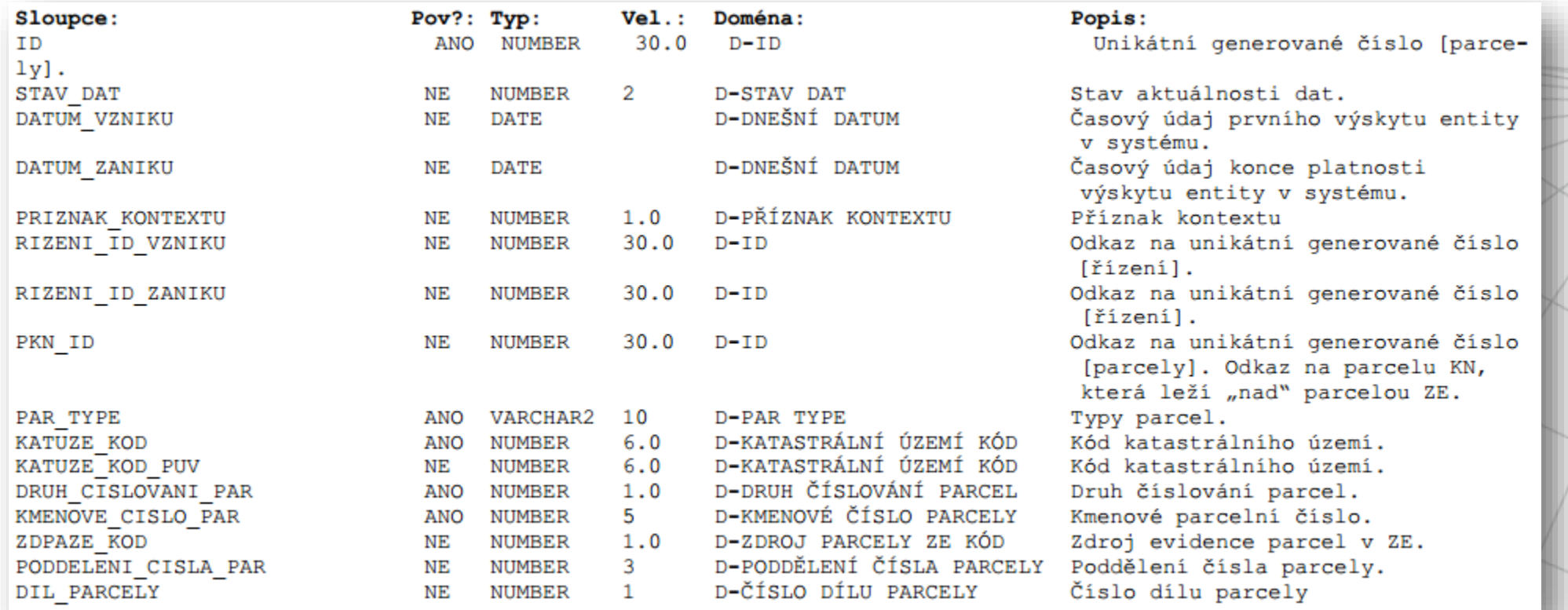

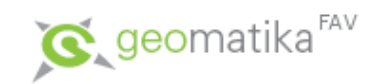

#### Casto kladené dotazy k výměnnému formátu (FAQ)

#### 1. dotaz

Jaký je formát výměnného formátu změnových souborů a čím se liší od plného exportu? Jakým způsobem budou označované změny, zejména zrušení objektu? Jak bude ošetřeno, aby nedocházelo k porušení konzistence a integrity dat v průběhu aktualizace? Např. Budova bude zbourána a parcela, na které budova stála, bude sloučena se sousední, přičemž dojde k zániku podlomení, na novém podlomení bude postavena budova jiná. Není možné nejprve sloučit parcelu a vložit záznam o nové budově a teprve potom vymazat záznam o původní budově, protože by došlo k nekonzistenci, a v případě, že jsou zapnutá integritní omezení, a došlo by k zániku podlomení dříve než k vymazání staré budovy, i k porušení integrity dat?

#### Odpověď

Výměnný formát změnových souborů je téměř stejný jako plný export. Liší se jen tím, že obsahuje pouze změny, tj. položka "Příznak kontextu" v každé větě = 1 nebo 3 (1 = historizovat, tj. v podstatě zrušit, 3 = zplátnit, tj. v podstatě vytvořit). Příznak kontextu = 2 (zachovat) by měl být obsažen pouze v plném exportu ve všech větách. Co se týká nekonzistence, v databázi ISKN jsou změny prováděny pomocí transakcí, kdy v rámci jedné transakce je provedeno více změn. Změny jsou připraveny v budoucím stavu a teprve po všech kontrolách zplatněny. Obsah jedné transakce však lze ve změnových větách identifikovat pouze položkou RIZENI\_ID\_VZNIKU a RIZENI\_ID\_ZANIKU u všech změnových vět, jen je těžké určit jejich správné pořadí.

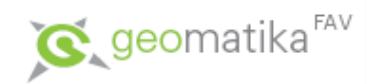

#### Výstupy dat ISKN ve výměnných formátech

Kontaktní osobou pro zpracování geometrických plánů (GP) v VF ISKN byl stanoven za ČÚZK Ing. Petr Kokeš (v případě potřeby ho kontaktujte přes Kontaktní formulář Helpdesk Ø). Pro testování GP v VF ISKN je k dispozici vzorek dat.

Výstupy dat z Informačního systému katastru nemovitostí (ISKN) na počítačových mediích se poskytují ve výměnném formátu ISKN:

#### Výměnný formát ISKN v textovém tvaru (VF ISKN)

- · Registrace pro uživatele VF ISKN prostřednictvím e-mailu na správce
- · Uživatelská podpora VF ISKN přes Kontaktní formulář Helpdesk &
- · Odpovědí na časté dotazy (FAQ)
- · Podrobné informace o VF ISKN

Úplata za poskytnutí dat ISKN ve výměnných formátech je účtována podle přílohy Vyhlášky ČÚZK č. 358/2013 Sb. o poskytování údajů z katastru nemovitostí.

Vyhláška č. 358/2013 nestanovuje úplatu za data souboru geodetických informací (SGI) vydávaných ve výmenných formátech. Data SGI ve VF ISKN jsou vystavena volně ke stažení na adrese http://services.cuzk.cz/vfk @./Soubory VF ISKN za celou ČR jsou děleny po katastrálních pracovištích & nebo po katastrálních územích &. Data jsou aktuální vždy k prvnímu dni v měsíci.

Data map KM-D ve formátu VKM, dělená po katastrálních územích, jsou k dispozici na adrese http://services.cuzk.cz/vkm @. Aktualizace je prováděna čtvrtletně.

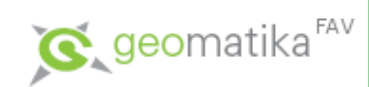

## Číselníky ISKN

Číselníky ISKN

Číselníky katastrálních území a pracovišť resortu

Číselníky k mapě

Číselníky k nemovitosti

Číselníky právních vztahů a listin

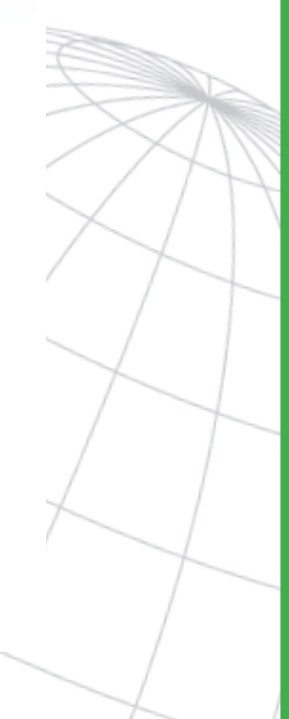

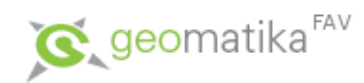

#### Nástroje pro práci s VF ISKN

#### • MISYS

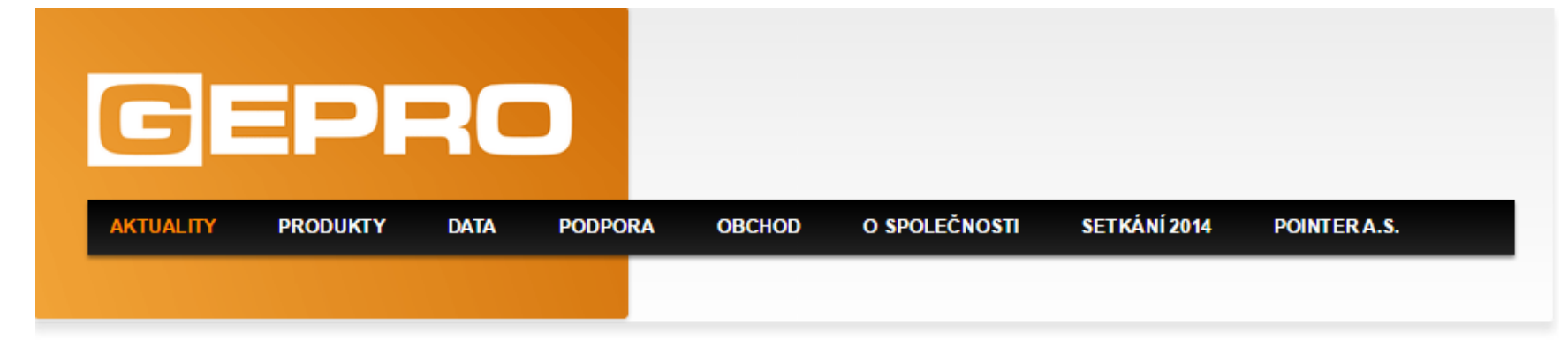

#### **MISYS**

#### Přehled změn | Ceník | Stáhnout | HW a SW požadavky

MISYS je modulární informační systém (IS). Základ tvoří často GIS modul, který pracuje ve spravovaném území se vzájemně provázanými grafickými a popisnými informacemi. Datový základ systému obvykle tvoří informace o majetkoprávních vztazích, o skutečném stavu a rozvoji území, případně další podklady a evidence.

Systém MISYS je dodáván jak v samostatných instalacích, tak v síťové verzi. Aktivním uživatelům je k dispozici varianta s možností editace dat, uživatelům bez potřeby editovat je určena prohlížecí verze MISYS-VIEW, která je navíc pro nekomerční využití zcela zdarma.

V prostředí intranet/Internet je k dispozici webová aplikace MISYS-WEB, umožňující uživateli pracovat na lokálním počítači v prostředí internetového prohlížeče s daty umístěnými na vzdáleném serveru. Na větších úřadech je vhodná kombinace obou systémů (desktop - WEB), které pracují nad společnou datovou základnou.

Všechny verze umožňují kreslení poznámkových výkresů, měření vzdáleností i ploch a širokou škálu tisků.

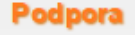

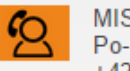

MISYS hot-line Po-Pá 8:00-16:00 +420 257 089 865

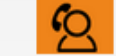

Vzdálená pomoc

#### **Kontakt**

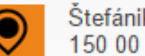

Štefánikova 77/52 150 00 Praha 5

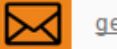

 $\mathbb{N}$   $\mathbb{N}$   $\mathbb{N}$   $\mathbb{N}$ 

gepro@gepro.cz

+420 257 089 811

Nástroje pro práci s VF strange kry Iskn v prostředí ArcGIS for Desktop jsme pro Vás připravili nástroje ISKN<br>ESRETOJE PIO PIACI S VF strange váník dispozici zdarma.

#### · ISKN Studio

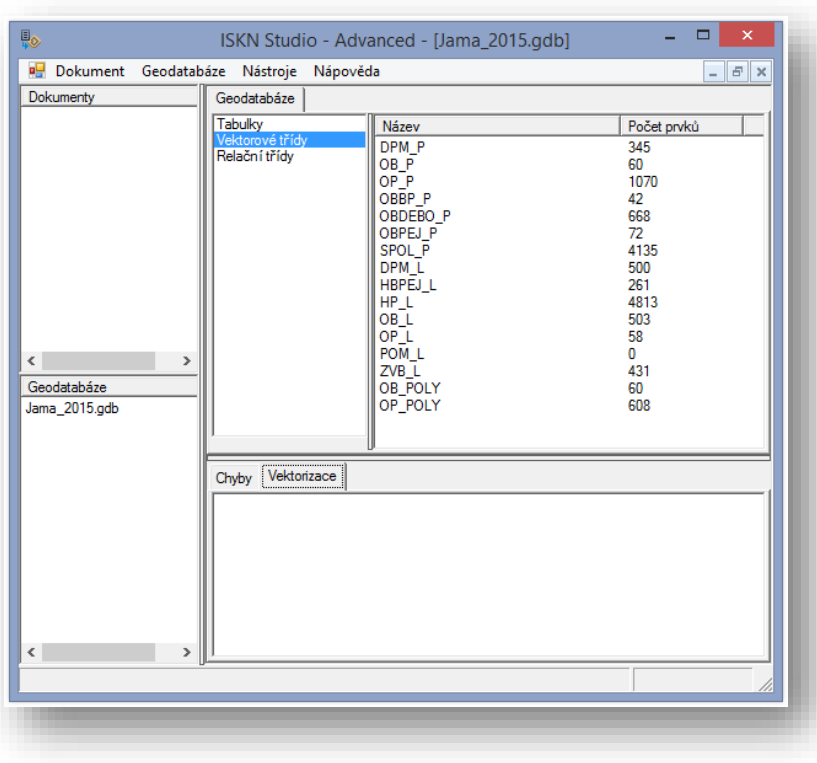

#### ISKN Studio pro ArcGIS 10.2/10.2.1

Software ISKN Studio je určen pro import dat z výměnného formátu ISKN do formátu geodatabáze. Pracuje s daty ve formátu NVF a umožňuje jejich zpracování do osobní, souborové a ArcSDE geodatabáze v MS SOL Server či Oracle.

#### Šablony pro aktuální verze NVF jsou ke stažení samostatně.

Postup nastavení nové šablony je následující:

- > Stáhněte si požadovaný soubor, např. template5.0.vfk
- Nahrajte ho v instalačním adresáři ISKN Studia do složky Templates
- Spusťte ISKN Studio, zvolte Nástroje > Možnosti > Formátování. V poli Šablona výměnného formátu vyberte tento soubor a potvrďte změny.

Před přechodem na vyšší verzi ArcGIS vždy nejprve odinstalujte starší verzi ISKN Studia.

#### ISKN View pro ArcGIS 10.1 a vyšší

Software ISKN View je doplněk pro aplikaci ArcMap verze 10.1 a vyšší umožňující rychlé a jednoduché vyhledávání v datech ISKN převedených pomocí software ISKN Studio.

Pro stažení ISKN Studio a ISKN View stačí do přihlašovacího okna zadat své jméno a jako heslo svou emailovou adresu.

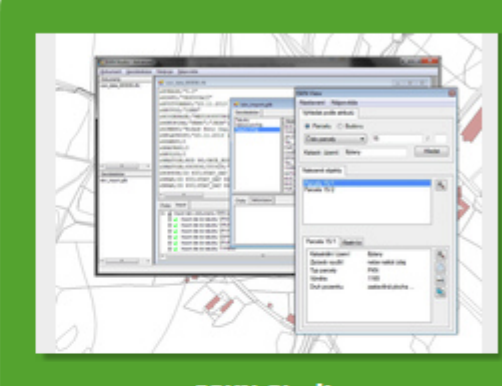

**ISKN Studio** 

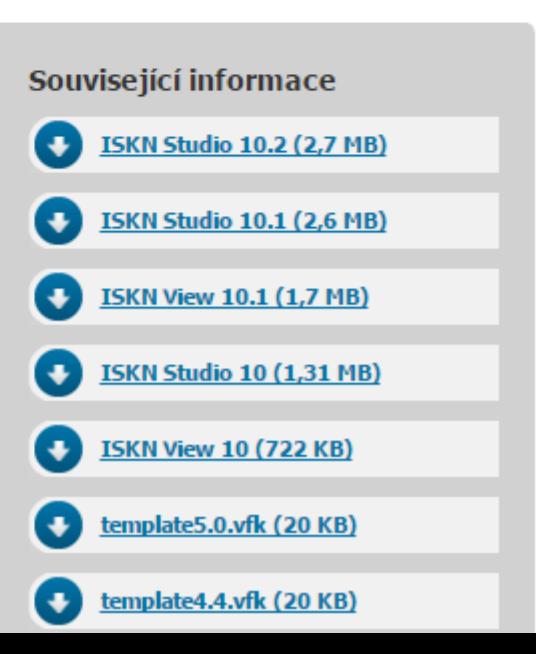

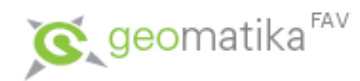

### Nástroje pro práci s VF ISKN

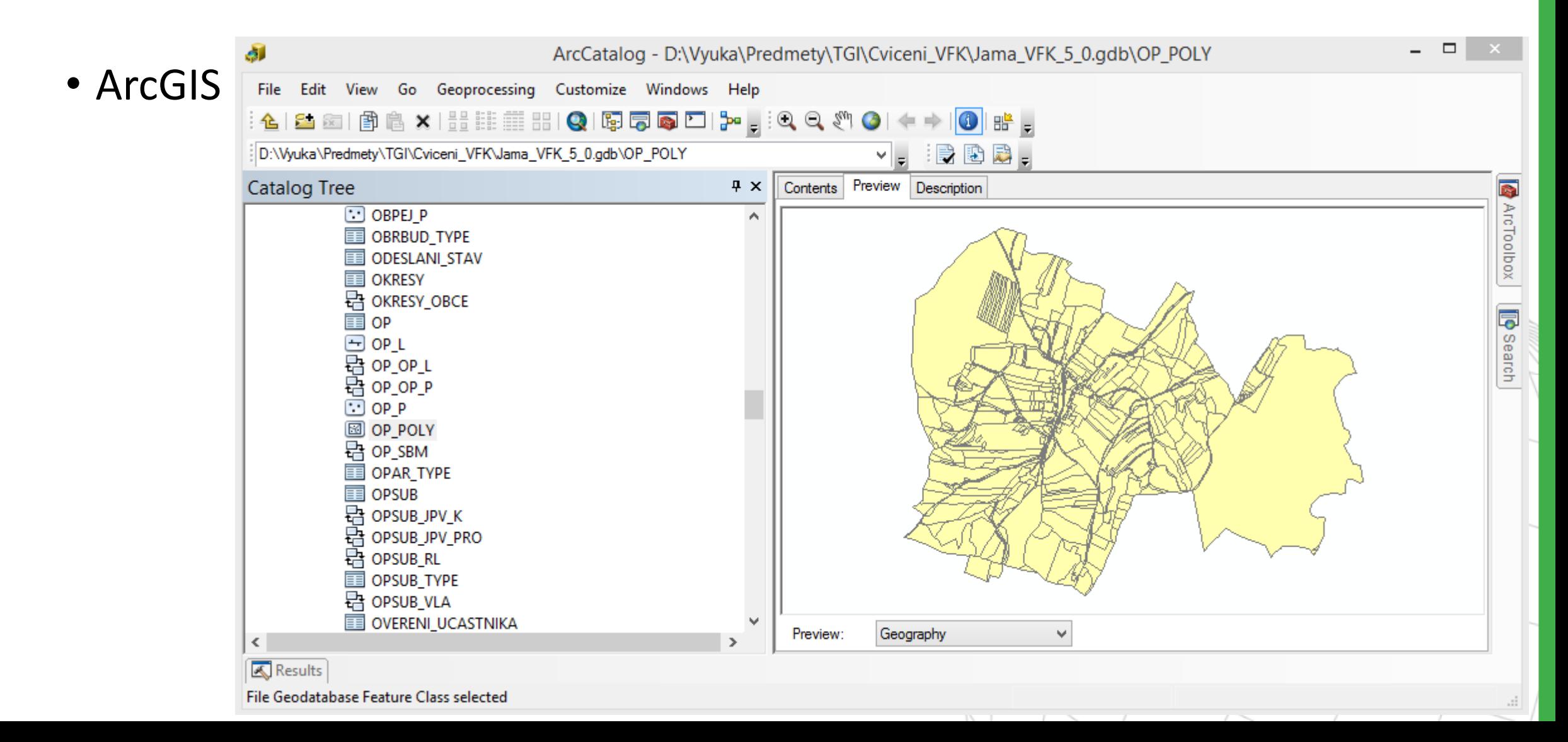

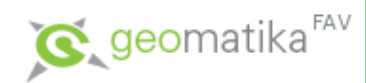

### Nástroje pro práci s VF ISKN

• ArcGIS s ISKN View

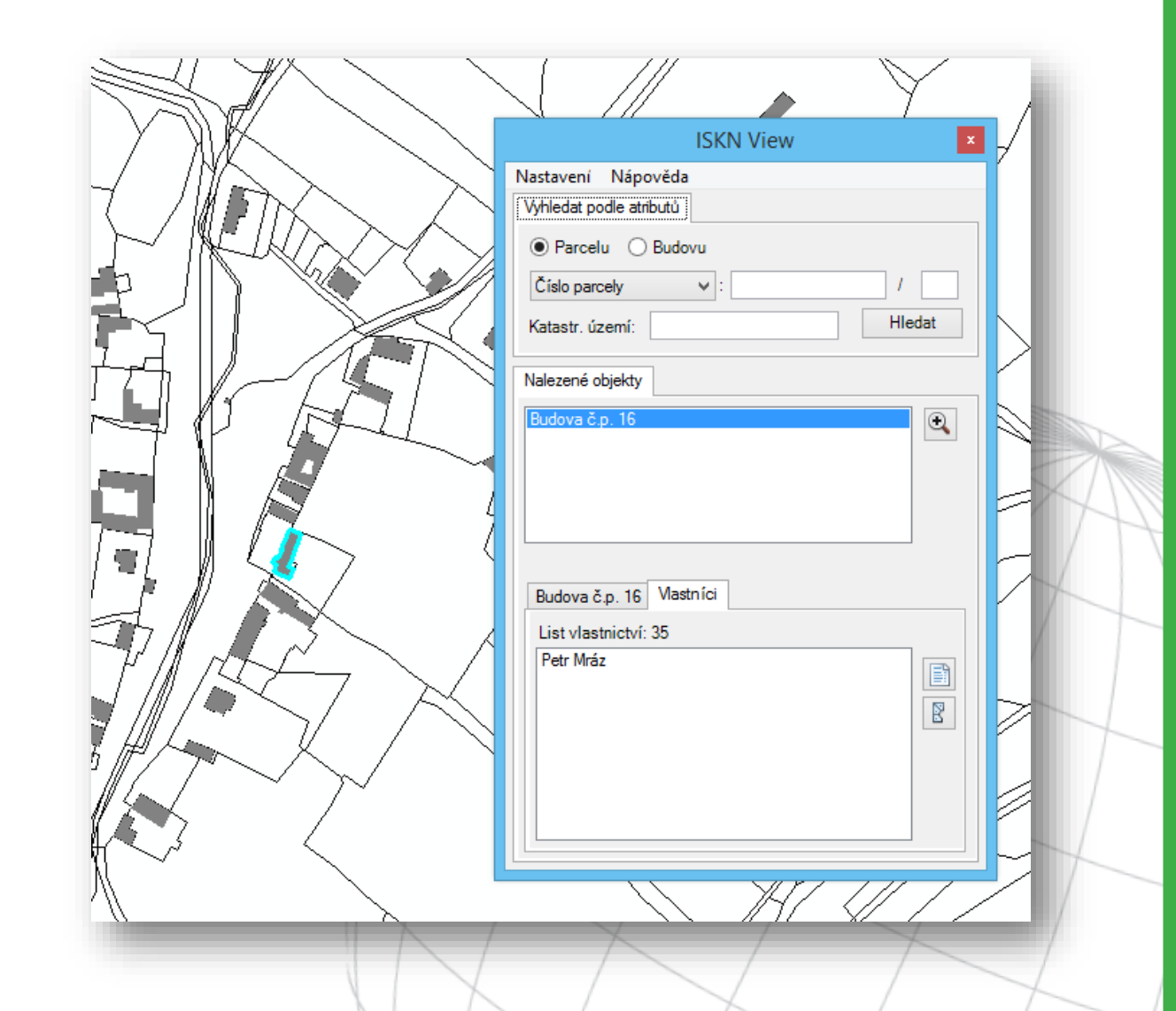

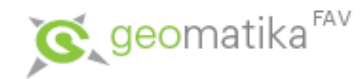

## Výstupy z výměnných formátů

- · http://services.cuzk.cz/
	- · http://services.cuzk.cz/vfk
	- · http://services.cuzk.cz/vkm

#### Služby mapového serveru

Všechny služby tohoto serveru jsou poskytovány bezúplatně.

#### Neharmonizované služby

#### Katastrální mapa

Přístup ke grafickým datům katastru nemovitostí.

- prohlížecí služba (WMS): http://services.cuzk.cz/wms/local-km-wms.asp ; getCapabilities
- · základní informace o službě
- · Data SGI ve VF ISKN: http://services.cuzk.cz/vfk. V adresáři "ku" jsou data po katastrálních územích, v adresáři "kp" po katastrálních pracovištích.
- Data map KM-D ve formátu VKM: http://services.cuzk.cz/vkm
- Více informací o datech SGI ve formátu VFK a VKM zde

#### Správní jednotky

Správní a územní členění státu a územní obvody katastrálních pracovišť.

· prohlížecí služba (WMS): http://services.cuzk.cz/wms/local-ux-wms.asp ; getCapabilities

#### Harmonizované (INSPIRE) služby

#### **Adresy**

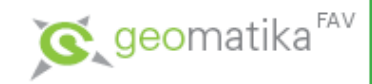

### Cvičení

- Jak nainstalovat, nastavit a správně spustit ISKN Studio?
	- Stáhnout ze stránek ARCDATA PRAHA instalaci aktuální verzi ISKN Studia a aktuální verzi šablony VFK
	- Podrobně číst ISKNStudio\_dokumentace.pdf =>
		- Nastavení správné licence:
			- c:\Program Files (x86)\ARCDATA PRAHA\ISKN Studio\Administrator.exe
		- Nastavení správného template:
	- Nepoužívat personal gdb!
	- Mít zavřený ArcGIS

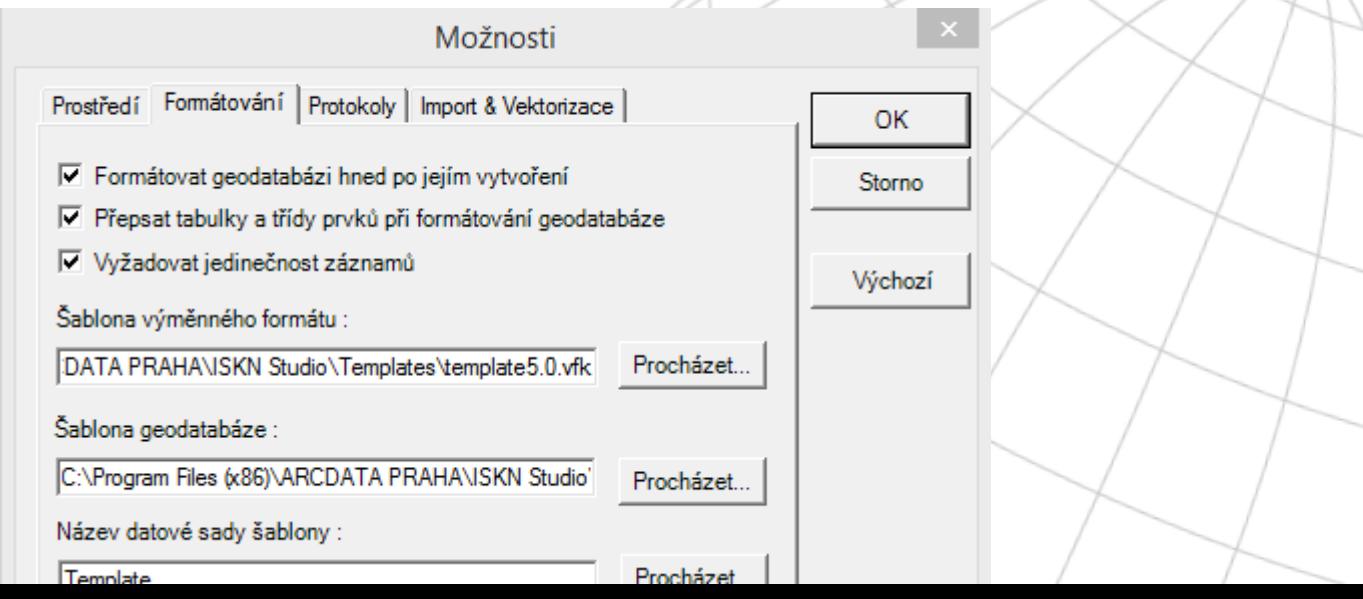

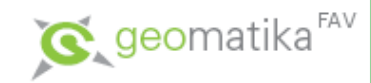

### Cvičení

- Konverze VFK do geodatabáze:
	- Stažení vfk z webu (ukázkové/volně dostupná geometrie)
	- Otevření VFK v ISKN Studiu
	- Založení (a naformátování) prázdné souborové geodatabáze
	- Import dat VFK do geodatabáze
	- Vektorizace všech vrstev

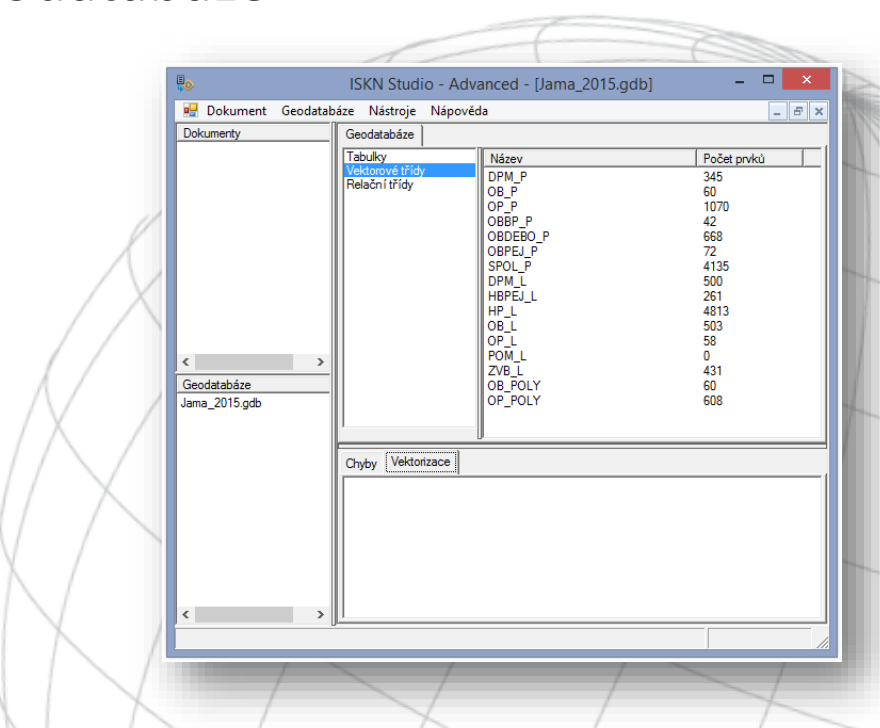

#### $\mathbf{C}$  geomatika<sup>FAV</sup>

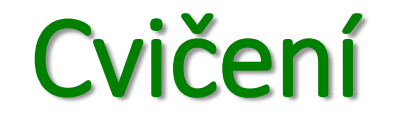

· ISKN View

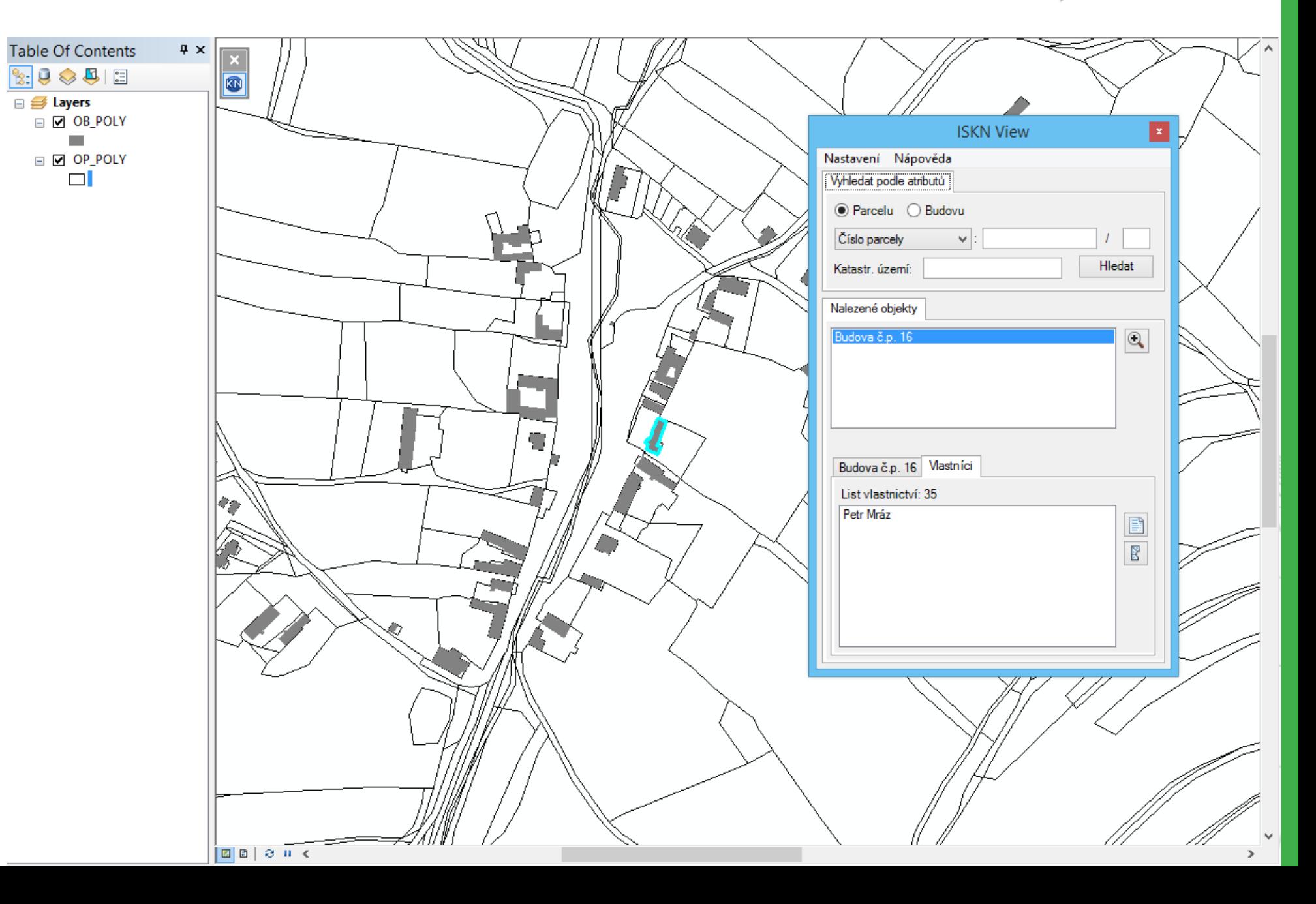

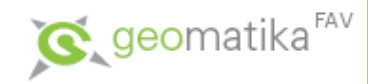

## Cvičení

Ve VFK, vyhledejte, zjistěte, zobrazte:

- Z čeho se skládá jednoznačný identifikátor parcely v VFK?
- Jaký je rozdíl mezi PK a UK
- Co je to FK?
- Jaký datový typ má sloupec:
	- PAR.DEFINICNIBOD\_PAR
	- PAR.PAR\_ID
- Jaký je význam atributu PAR.IDENT\_BUD?
- Jaký je význam atributu PAR. BUD ID?
- Jaký je datový typ atributu ZPURVY.KOD? V jakém atributu je uložena charakteristika tohoto kódu
- V jakých tabulkách lze nalézt atribut PAR\_ID?
- Nalezněte všechny "silniční parcely" v kú Jáma.
- Vytvořte tematickou mapu, založenou na druhu pozemku.
- Vytvořte tematickou mapu, založenou na druhu a způsobu využití pozemku.
- Vyhledejte atributy, podle kterých lze zjistit vazbu mezi číslem parcely a PAR.ID

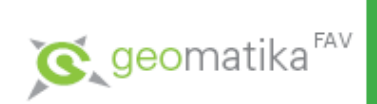

## Cvičení

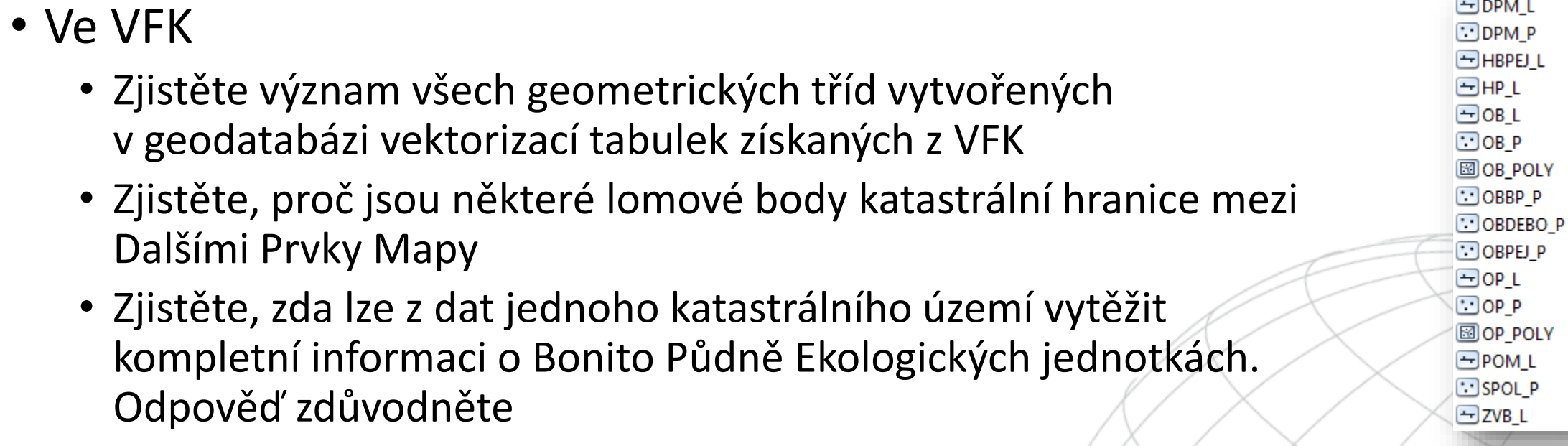

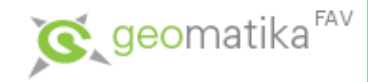

## Další zdroje

- Zícha Možnosti využití katastrální mapy v digitální podobě jako jednoho z podkladů pro tvorbu topografické mapy generalizací
- Jedlinský Způsoby uložení prostorových dat v databázi pro účely pozemkového datového modelu
- Orálek Možnosti využití nekomerčního geografického software pro tvorbu prostorového rozhraní informačního systému malé obce
- Petrák Open source mapový server pro data katastru nemovitostí
- <http://gis.zcu.cz/studium/ZaverecnePrace>